## <u>, դոր դրուրդ դոր դրություններ անվտան է անվտան անվտան անվտան անվտան անվտան անվտան անվտան անվտան անվտան անվտան ա</u>

## **انواع فایل های کامپیوتری وپسوندهای آنها:**

## **فايل های صوتی**

دارای پسوندهای زیر می باشند:

... ,WAV, MP3, WMA, OGG, ACC

## **فايل های تصويری )Image )**

دارای پسوندهای زیر می باشند:

BMP, GIF, JPG, TIF, PNG, TGA, XBM

بطور كلی فايل های تصويری را می توان به دو گروه تقسيم كرد: Raster Images و Vector Images .

Raster مثل BMP , JPG كه آنچه در آنها ديده می شود از كنار هم بودن نقطه های رنگی )Pixel ) ساخته می شود و دارای ابعاد )طول و عرض( مشخصی بر مبنای Pixel هستند. اين دسته تصاوير دارای عمق رنگی باال هستند و عكس ها در اين فرمت ارئه می شوند.

اما Images Vector كه به معنای تصاوير برداری است از اشياء نظير نقطه و خط ساخته می شوند. اين اشياء دارای مختصات گوشه ها و ضخامت خط و رنگ هستند و هنگام به نمايش در آمدن، نرم افزار مربوطه آنها را بر اساس مشخصات ترسيم می كند. اين نوع فايل ها برای ترسيم اشكال هندسی مناسب هستند. فايل های WMF, SVG, EMF از اين دسته هستند.

## **فايل های ويدئويی**

دارای پسوندهای زیر می باشند:

MPEG, MPG, AVI, WMV, 3GP, ASF, DAT, DIVX, FLV, OGV, QT

## **فايل های اجرايی )Executable )**

بدون كدهای اجرايی يعنی نرم افزارها و برنامه های كامپيوتری، سخت افزار و داده ها بی استفاده هستند. در سيستم عامل ويندوز، پسوند EXE كه از عبارت Executable و به معنای اجرايی گرفته شده، نشان دهنده اين است كه فايل روبرو حاوی كدهای اجرايی بوده و يك برنامه كامپيوتری است. اين نوع فايل ها ساختمان پيچيده های دارند و توسط برنامه های ديگری با فرايند Link/Compile

# <u>, դոր դրուրդ դոր դրություններ անվտան է անվտան անվտան անվտան անվտան անվտան անվտան անվտան անվտան անվտան անվտան ա</u>

ساخته می شوند كه در حيطه كار برنامه نويسی است. سازندگان نرم افزارها در اغلب فايل های اجرايی تحت ويندوز آيكن هايی لحاظ می كنند كه ويندوز همان ها را به عنوان نشانه آن برنامه به كار می برد.

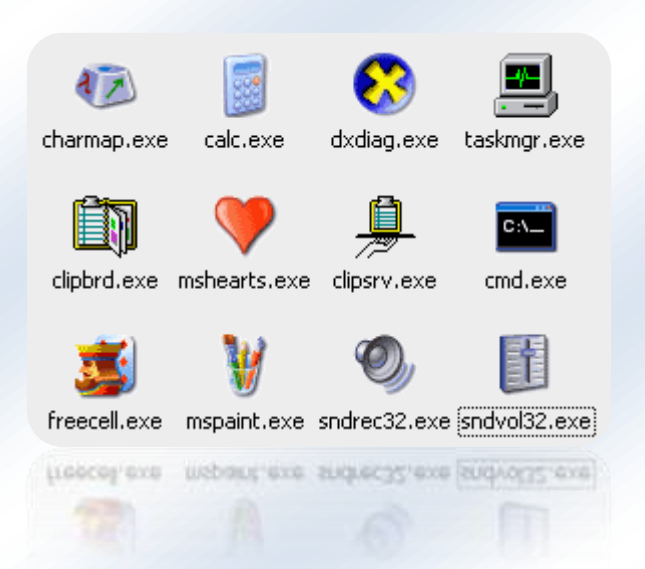

## **فايل های متنی**

mmmmmmmmmmm

<u>TA per la persona de la persona de la persona de la persona de la persona de la persona de la persona de la p</u>

... ,TXT, CSV, HTML, HTM, JS, CSS, C, CPP, PHP, BAS, ASM, LOG, INF

در اين گروه منظور از فايل های متنی (Text) فقط فايل هايی هسـتند كه متن مطلق (Plain Text) هستند و نه فايل هايی مثل فايل DOC متعلق به Word-MS .

تمام كد ها مبنع (Source Code) برنامه ها و اسكريپت ها بصورت متن مطلق (Plain Text) نوشته می شوند.

## **فايل های فشرده آرشیوی**

... ,ZIP, RAR, LHA, ARJ, CAB

در اين فايل ها، فايل های ديگری ذخيره و آرشيو شده اند. ذات چنين فايل ها و نرم افزارهايی فشرده سازی و كاستن از حجم اوليه فايل ها است و بعد قابليت مجموعه سازی و آرشيو كردن فايل ها به همراه پوشه ها می باشد كه در مجموع باعث تسهيل در عمليات نگهداری و يا جابجايی فايل ها می شود.

# 

## 

## **کار با پرونده ها و پوشه ها :**

**انتخاب کردن و از انتخاب در آوردن فایلها :**

براي استفاده از هر فايلي نخست بايد آن فايل را انتخاب كنيم ساده ترين راه انتخاب استفاده از صفحه كليد و ماوس با هم می باشد

- -1 براي انتخاب يك فايل كافي است روي آن كليك كنيد
- -2 براي انتخاب يك گروه از فايلهاي كنارهم اولين فايل را انتخاب و سپس در حالي كه كليد Shift را پايين نگه داشتيم، آخرين فايل را انتخاب ميكنـيم
- -3 بـراي انتخـاب گروهـي از فايلهایی كه در مجاورت هم قرار ندارند، اولين فايل را انتخاب و بعد در حالي كه كليد Ctrl را پايين نگه داشـتهايـم تـكتـك فايلهاي موردنظر را با كليك كردن روي آن انتخاب ميكنيم و درصورتي كه بخواهيم فايلي را از انتخاب درآوريم بـرروي آن دوباره كليك ميكنيم
	- **ايجاد يك پوشه يا Folder :**

به منظور ایجاد یک پوشه در مکان موردنظر کليک راست کرده و از منوی New زیرمنوی Folder را انتخاب کرده و Enter بزنيد .

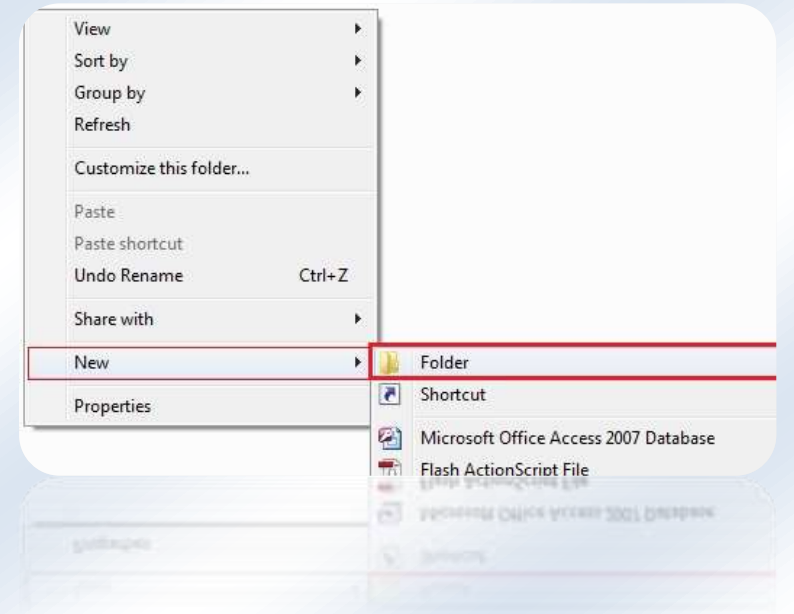

برای تغيير نام دادن یک پوشه روی آن کليک راست کرده و Rename را انتخاب كنيد ويندوز يك كادر ويرايشي را در اطراف نـام آن فولـدر ايجـاد ميكند نام جديد را يادداشت كرده و كليد Enter را فشار دهيد

## **كپي كردن يا تغییر مكان دادن يك فايل يا پوشه:**

بسيار پيش ميآيد كه ما نياز پيدا ميكنيم فايل يا پوشههايي را انتقال يا كپي كنيم بـراي ايـن منظـور فايـل مـوردنظـر را انتخاب و بعد براي كپيكردن بر روي لينک Copy و براي تغيير مكان آن بـرروي لينـك cut کليک کرده و در محل مورد نظر Pase کنيد

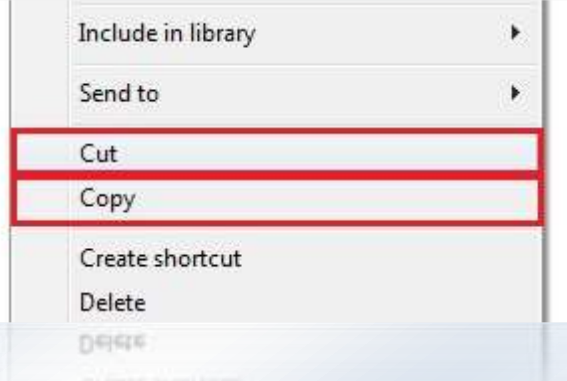

## **ايجاد يك میانبر يا Shortcut برروي میزكار :**

اگر نياز به دسترسي سريع به يك برنامه يا فايل داريد ميتوانيد يك ميانبر از آن روي ميزكارتان ايجـاد كنيـد و بـا انتخـاب ميانبر به برنامه خود دسترسي داشته باشيد . براي اينكار روي يك قسمت خالي از ميزكارتان كليك راست كنيد سپس از منوي New گزينه Shortcut را انتخاب كنيد ويندوز پنجره اي را تحت عنوان Shortcut Create باز ميكنـد در ايـن پنجـره روي دكمه Browse كليك كرده و مسير برنامه خود را انتخاب و Ok را بزنيد و بعد دكمه Next را زده و در پنجره جديد بـازشده نامي را براي ميانبر خود انتخاب كنيد و بعد روي دكمه Finish كليك كنيد ميانبري از برنامه روی ميزکار شما ایجاد می شود.

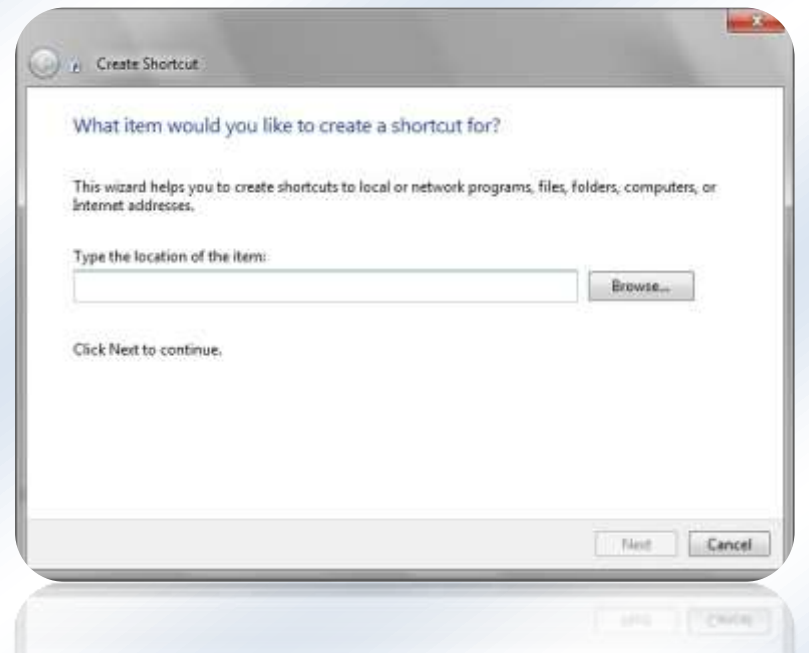

## 

## **كپي فايل يا پوشه بر روي يك فلاپي ديسكت و CD :**

بر روي فايلي كه ميخواهيد كپي كنيد كليك راست كنيد از منوي ظاهر شده گزينه Send to را انتخاب و از منوي ديگـري كه ظاهر ميشود ميتوانيد هركدام از محلهايي را كه مايل هستيد جهت كپي فايل موردنظرتان انتخاب كنيد.

اگـر فلاپـي ديسك را انتخاب كرده باشيد بلافاصله به فلاپي منتقل ميشود ولي اگر CD را انتخاب كرده باشيد ابتـدا وينـدوز فايلهـا را در محلي گردآوري ميكند تا شما بتوانيد در صورت تمايل به اندازه ظرفيت CD اطلاعات جمعآوري و سپسهمه را يـك جـا كپي فرماييد. در موقع كپي بر روي CD مراحلي را بايد طي كنيد.

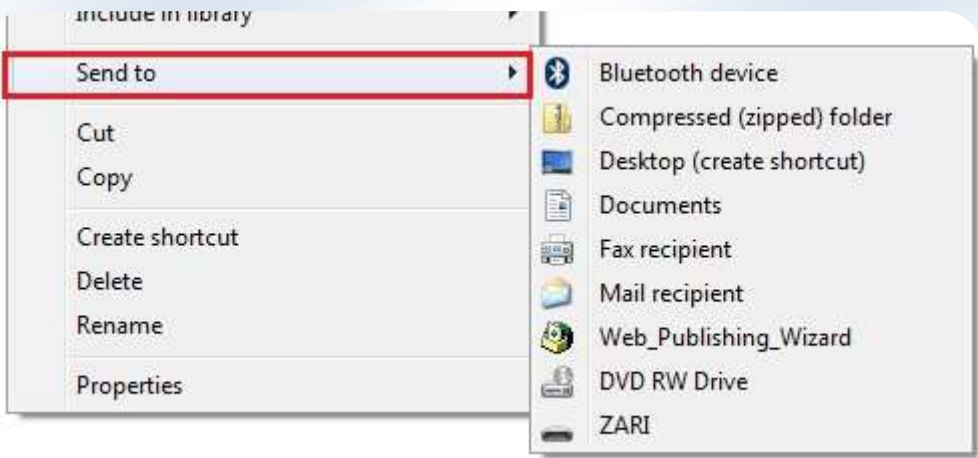